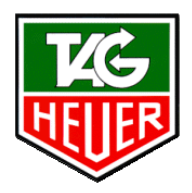

## PROFESSIONAL TIMING

# **CHRONOPRINTER 520**

## **BENUTZER-HANDBUCH**

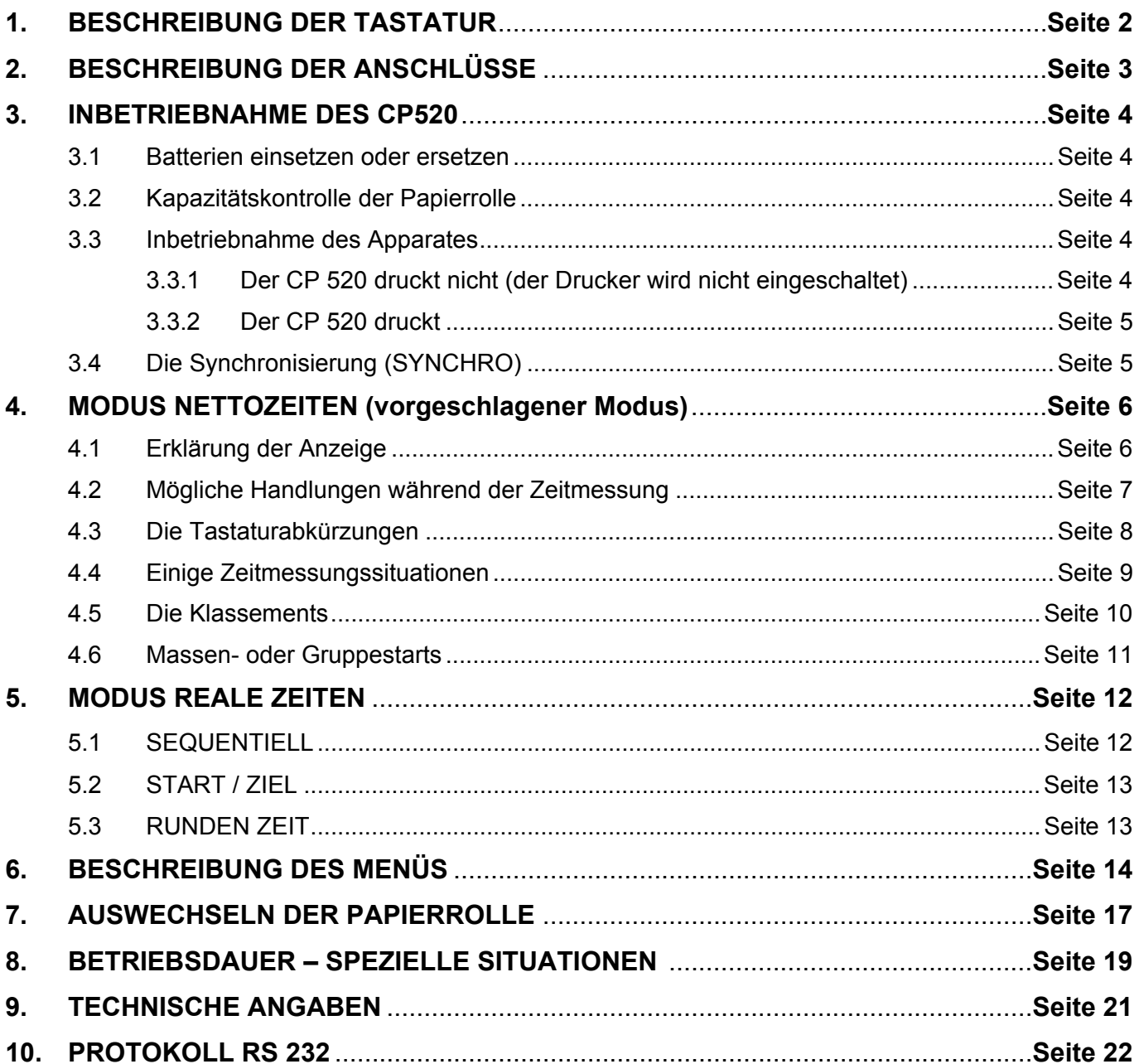

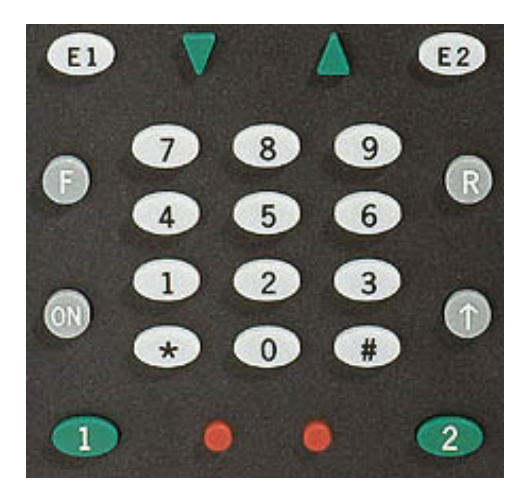

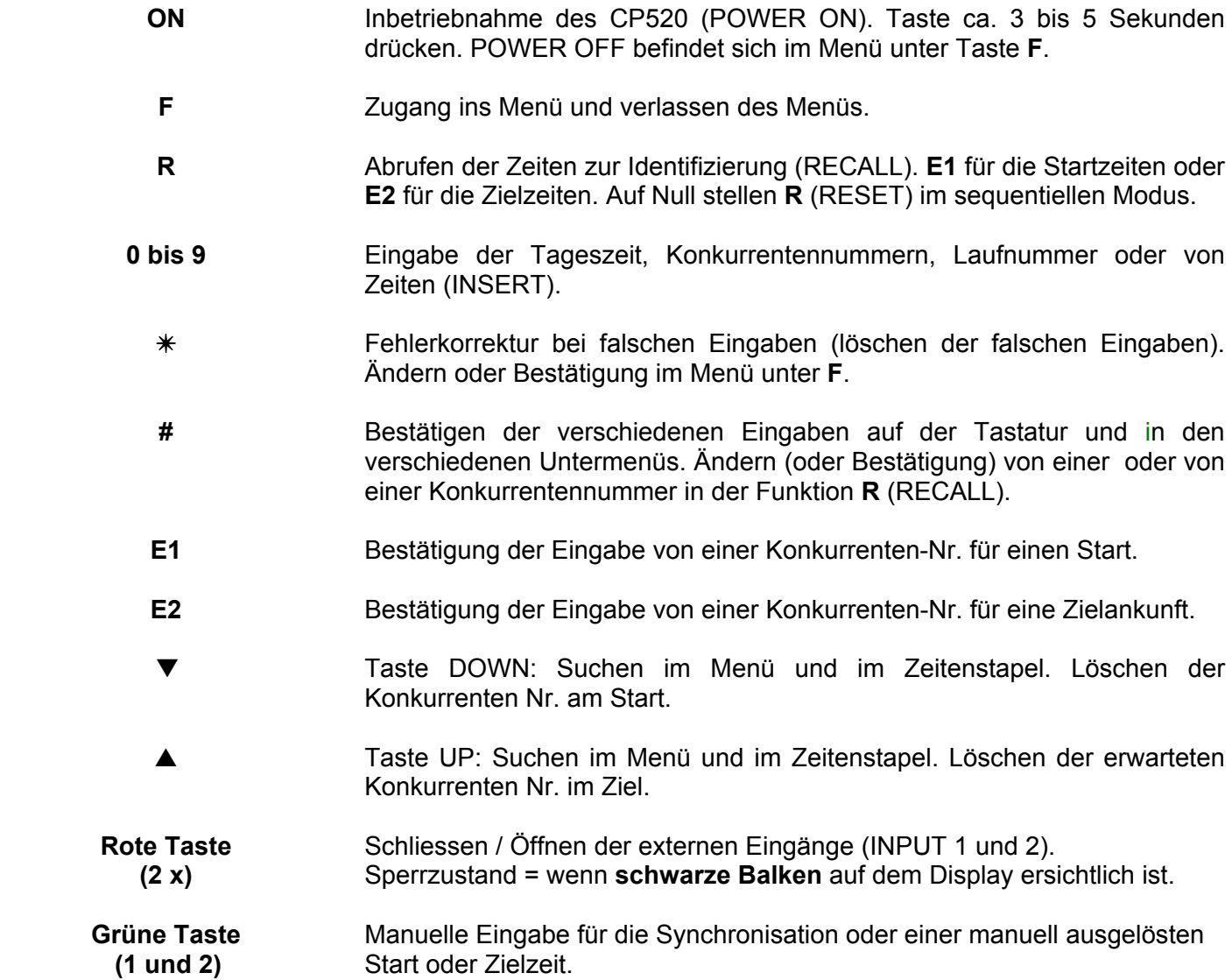

## **2. BESCHREIBUNG DER ANSCHLÜSSE**

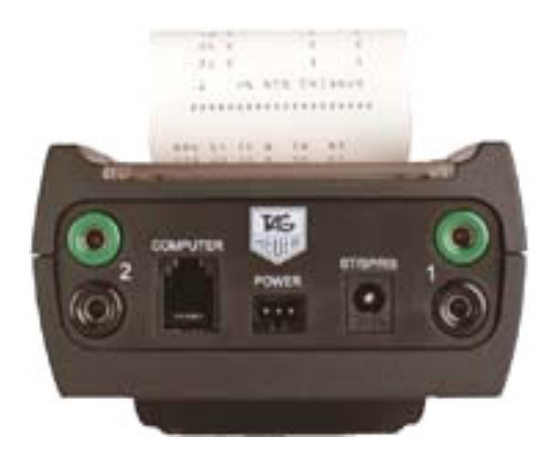

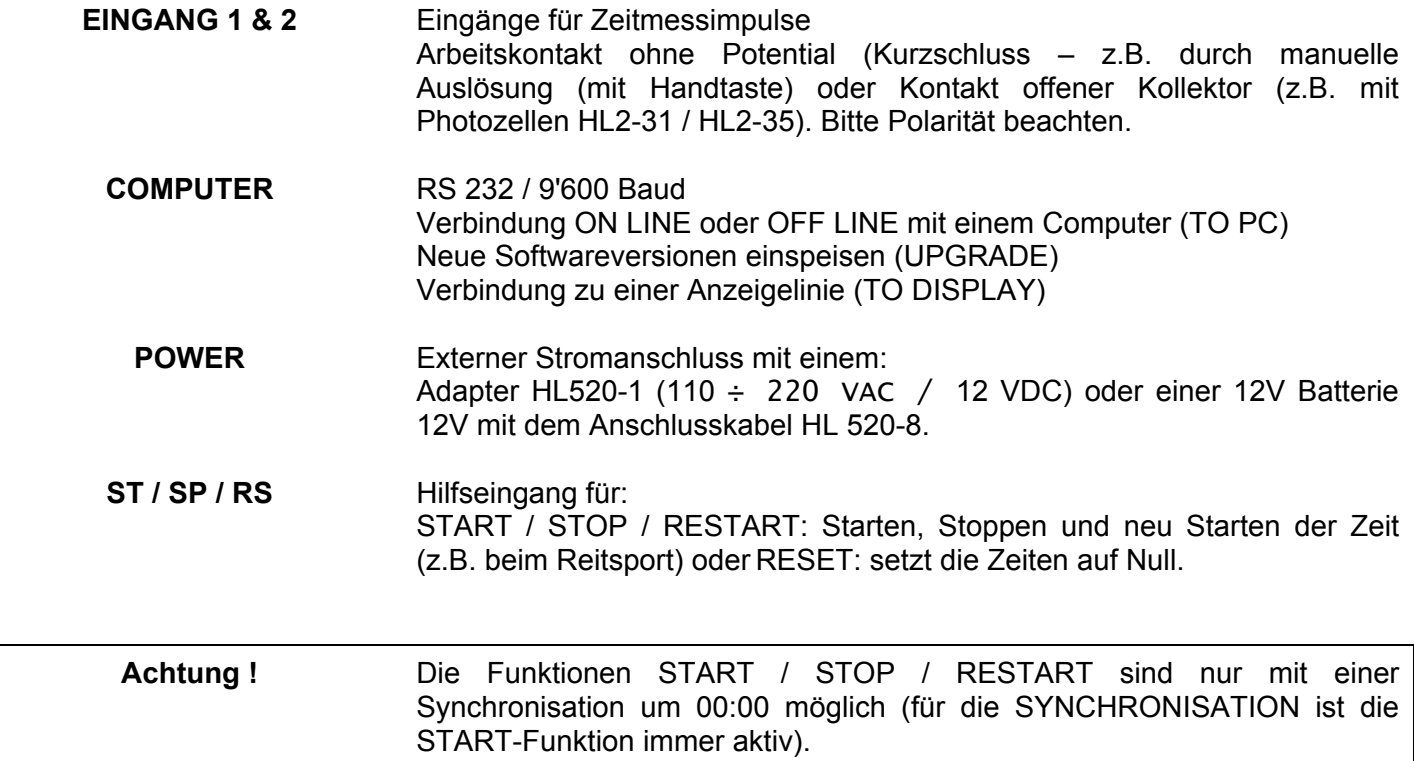

### **3.1 Einsetzen der Batterien - Ersetzen der Batterien.**

- ¾ Um den Schiebedeckel zu öffnen, legen Sie Ihre zwei Daumen auf die geriffelten Flächen und schieben den Deckel mit etwas Kraft in Richtung des Pfeils.
- ¾ Die Batterien einlegen, unter Beachtung der auf dem Boden des Batteriefaches markierten Polarität. Anschliessend den Deckel wieder schliessen, indem man wieder die geriffelten Flächen mit den Daumen hält und in die Gegenrichtung des Pfeils schiebt.

### **3.2 Kontrollieren, ob die Papierrolle noch ausreichend ist**

¾ Um die Papierrolle zu ersetzen, siehe **Kapitel 5 - AUSWECHSELN DER PAPIERROLLE**.

### **3.3 Inbetriebnahme des CP520**

Drücken Sie die Taste ON für ca. 3 bis 5 Sekunden. Zwei Möglichkeiten: der Drucker ist nicht eingeschaltet und der CP 520 druckt nicht (Punkt 3.3.1), oder der Drucker ist eingeschaltet und der CP 520 druckt (Punkt 3.3.2).

### **3.3.1 Der CP 520 druckt nicht**

*Die LCD Anzeige zeigt an :* 

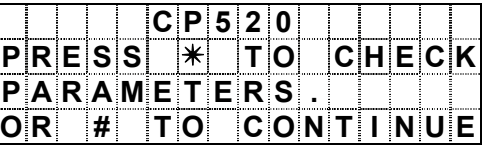

- ¾ Sie können die Parameter mit ✴ und ▼ anzeigen oder sofort mit **#** weitergehen
- ¾ Drücken Sie **#**

*Die LCD Anzeige zeigt :* 

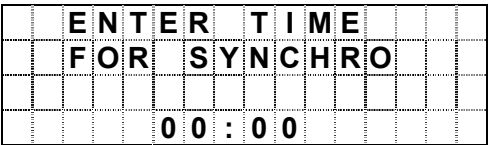

- ¾ Wenn Sie nun den Drucker einschalten wollen, müssen Sie sich vergewissern, dass die Batterien in gutem Zustand sind, sonst schaltet sich der Drucker sofort wieder aus.
- ¾ Um den Drucker einzuschalten, gehen Sie mit **F** ins Menü und wählen im Menü mit der ¾ Pfeiltaste ▼ PRINTER, diese Auswahl mit **#** bestätigen, jetzt wählen Sie PRINTER ON und bestätigen wieder mit **#.** Der CP 520 druckt "PRINTER ON ".

*Die LCD Anzeige zeigt an :* 

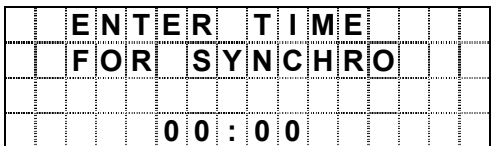

¾ Um den CP 520 zu Synchronisieren fahren Sie unter **Punkt 3.4** fort **- Die Synchronisierung (SYNCHRO**).

## **3.3.2 Der CP 520 druckt**

¾ Die Zeitmessungsart und die letztmals benutzten Parameter, wie auch die Nr. des neuen Laufes als auch die restliche Speicherkapazität.

*Die LCD Anzeige zeigt an :* 

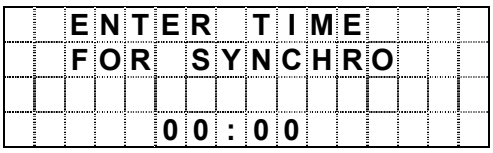

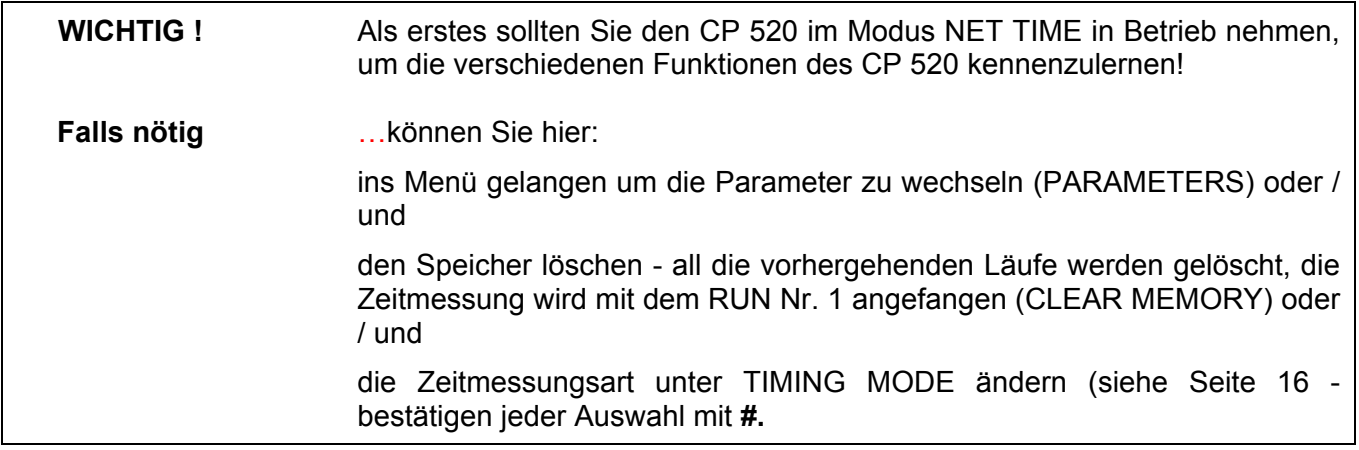

## **3.4 Die Synchronisierung (SYNCHRO)**

Die Zeit kann mit **00:00** oder **mit der Tageszeit** gestartet werden. Dies erfolgt folgendermassen:

- ¾ Die gewünschte Tageszeit eingeben (oder 00:00 für einen Start bei Null) und mit **#** bestätigen.
- ¾ Wenn die LCD Anzeige READY FOR SYNCHRO anzeigt, können Sie manuell mit einer der grünen Tasten 1 oder 2, oder durch die externen Eingänge (INPUT 1 und 2) einen Impuls zur Synchronisierung der vorgegebenen Zeit geben. Achtung wenn die Synchronisation durch einen externen Eingang erfolgt, muss der zugehörige schwarze Sperrbalken im Display (links und rechts oben) ausgeschaltete werden (Freigabe = kleine rote Taste links für Eingang 1, rechts für 2). Die Zeitmessung kann dann beginnen!

Registrieren von Start- und Zielzeiten mit der Konkurrenten Nr. (Ski Alpin, Laufsport, Rallye usw.). Wenn sich Ihr CP520 nicht im Modus NET TIME befindet (siehe Ausdruck), raten wir Ihnen diesen Modus nun zu konfigurieren:

- ¾ Wenn der CP520 auf der LCD Anzeige ENTER TIME FOR SYNCHRO anzeigt, drücken Sie **F**.
- ¾ Wählen Sie TIMING MODE und bestätigen mit **#**; wählen Sie NET TIME und bestätigen mit **#**.
- ¾ Wählen Sie die gewünschte Genauigkeit für die Zeitmessungsresultate (z.B. 1/100 für Ski Alpin siehe programmierbare Definitionen im Kapitel 9 – TECHNISCHE ANGABEN)
- ¾ Wählen Sie welche Startnummernreihenfolge gewünscht wird (NUMBERING) :

AUTOMATIC UP für chronologische Startreihenfolge (1 2 3 usw.), oder MANUEL wenn die Startreihenfolge nicht chronologisch erfolgt.

¾ Die Synchronisierung vornehmen (siehe **Punkt 3.4 - Die Synchronisierung**).

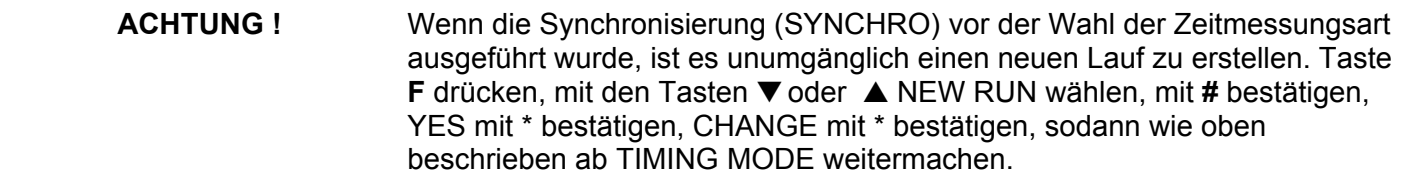

#### **4.1 Erklärung der Anzeige im Modus NET TIME**

Bei diesem Beispiel ist der CP 520 im Modus NET TIME - AUTOMATIC UP.

 *Die LCD Anzeige zeigt an: Erklärungen:* 

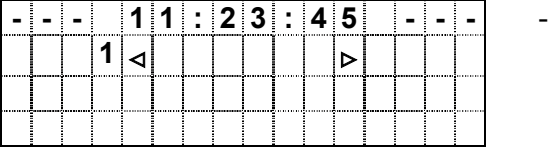

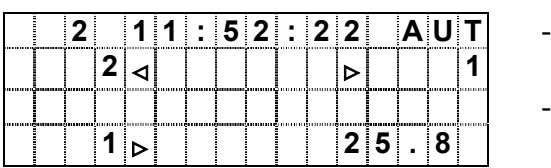

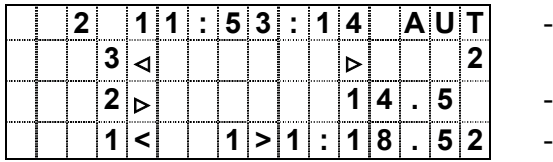

- Externe Eingänge sind freigegeben (Lauf 2 / Modus Automatisch).
- Der Konkurrent Nr. 1 ist gestartet und wird am Ziel mit der laufenden Zeit erwartet.

Der Konkurrent Nr. 1 ist bereit zum starten

- **Andreas Andreas Andreas Andreas Andreas Andreas Andreas Andreas Andreas Andreas Andreas Andreas Andreas And** - Konkurrent Nr. 2 ist bereit zum starten.
	- Der Konkurrent Nr. 2 ist gestartet und wird am Ziel mit der laufenden Zeit erwartet.
	- Der Konkurrent Nr. 3 ist bereit für den Start.
	- Der Konkurrent Nr. 1 ist im Ziel mit seinem aktuellen Rang angekommen.

## **4.2 Mögliche Handlungen während der Zeitmessung im Modus NET TIME**

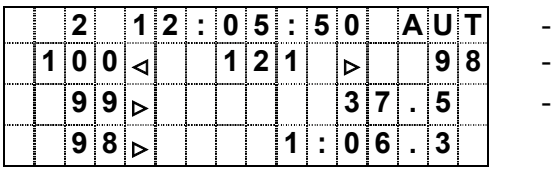

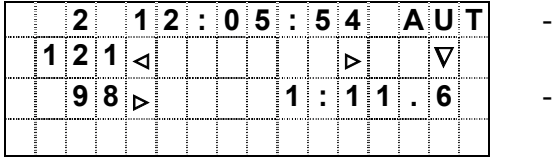

## *Die LCD Anzeige zeigt an: Erklärungen / Handlungen:*

- Die Nr. 100 ist bereit für den Start.
- Die Nr. 98 und 99 werden am Ziel erwartet.
- Die Nr. 121 wird anstelle der Nr. 100 für den Start angekündigt
- **Andrea State Advisory Control** *Tippen Sie die Nr. 121 auf der Tastatur ein und drücken Sie E1, um diese für den Start zu bestätigen.*
	- Die Nr.98 und 99 können nicht vor ihrer Zielankunft identifiziert werden.
	- *Drücken Sie* ▲ *um die Ankunftszeiten OHNE IDENTIFIZIERUNG aufzunehmen.*
- **Andrea State Advisory Control** - aufgerufen. Die Identifizierung der Zeiten wird sich danach mit der Taste **R** (RECALL)

Ein neuer Druck auf die Taste ▲ erlaubt in den automatischen Modus zurückzukommen

## **4.3 Die Tastaturabkürzungen im Modus NET TIME**

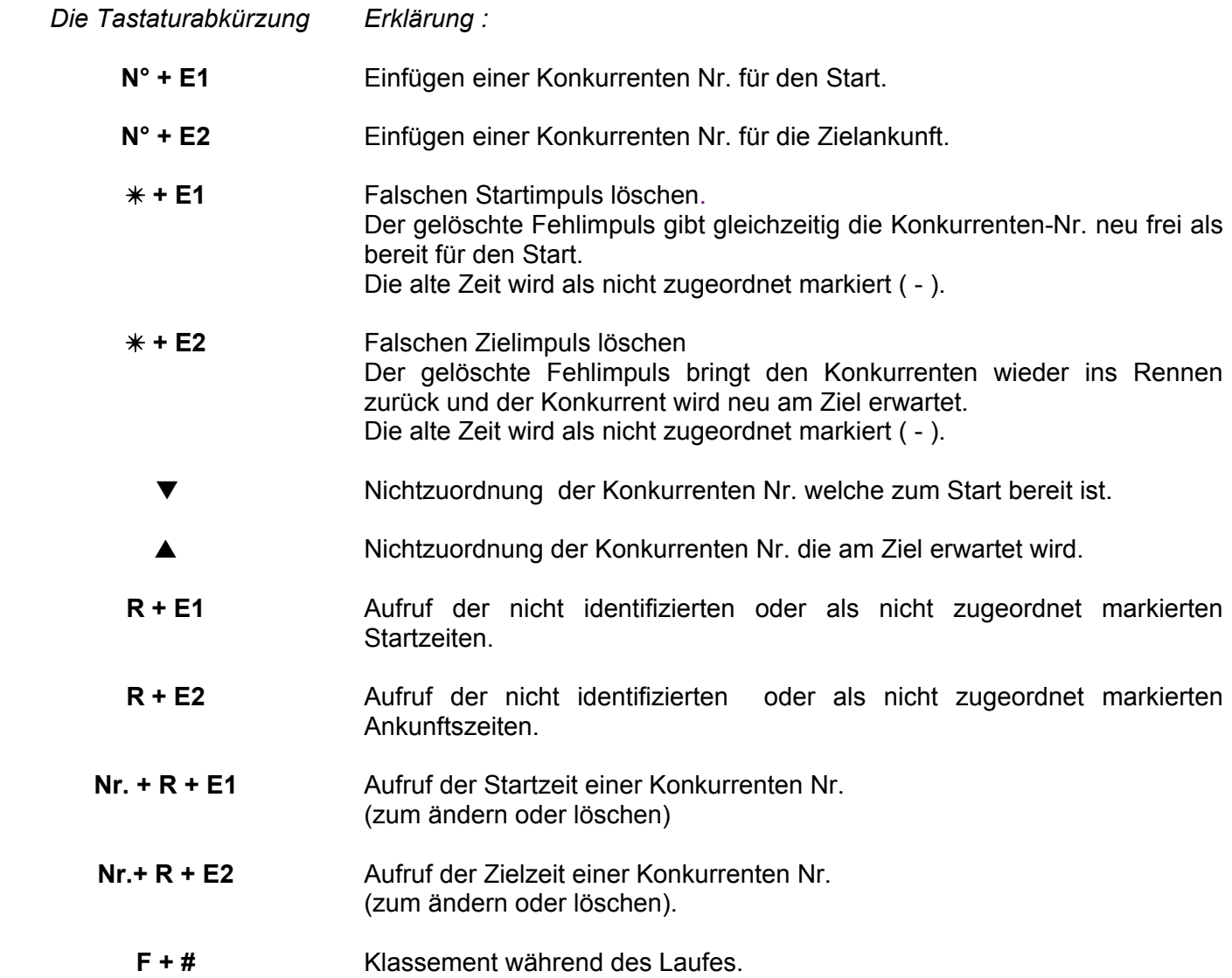

*Diese Informationen befinden sich auch auf der Bodenplatte Ihres CP 520 (in Englisch)!* 

## **4.4 Erklärung der Tastaturabkürzungen**

### ¾ **Die am Start oder Ziel erwartete Konkurrenten Nr. ist nicht korrekt :**

Eingabe der neuen Nr. und mit der Taste **E1** (Start) oder **E2** (Ziel) bestätigen.

### ¾ **Falsche Starts oder falsche Zielankünfte (falsche Impulse oder Nr. nicht richtig z.B.) :**

Fehlstarts und falsche Zielankünfte löschen mit ✴ **+ E1** oder ✴ **+ E2**. Abrufen der gelöschten Zeiten mit **R + E1** (Start) oder **R + E2** (Ziel). Identifizieren jeder Zeit mit der entsprechenden Konkurrenten Nr. Die **Nr. 0** beseitigt die angezeigte Zeit.

#### ¾ **Die Nr. der gestarteten oder im Ziel eingetroffenen Konkurrenten können nicht identifiziert werden (z.B. wenn mehrere Konkurrenten gleichzeitig ins Ziel kommen):**

▼ drücken für die Starts und / oder ▲ für die Zieleinläufe. Die Zeiten sind registriert und können durch Eingabe von **R + E1** (Starts) oder **R + E2** (Ziel) für das identifizieren der Zeiten abgerufen werden.

### ¾ **Ändern der Konkurrenten Nr. am Start oder im Ziel:**

Aufrufen der Konkurrenten Nr. zum Ändern durch **Nr. + R + E1** für die Starts oder **Nr. + R + E2** für die Zielankünfte. Folgen Sie der Anzeige auf dem Bildschirm. Die Zeit des zu ändernden Konkurrenten ist gelöscht ( **–** ). Sie befinden sich unter den gelöschten Zeiten.

#### ¾ **Ausscheiden eines Konkurrenten :**

**Nr. + R + 0** : hiermit kann sehr schnell die Startzeit eines ausgeschiedenen Konkurrenten gelöscht werden (C).

#### ¾ **Disqualifikation eines Konkurrenten :**

**Nr. + R + 0** : hiermit kann sehr schnell die Startzeit und Zielzeit eines disqualifizierten Konkurrenten gelöscht werden (C).

## **WICHTIG :**

Der CP 520 erlaubt, mehrere Male die gleiche Konkurrenten Nr. für den Start und die Zielankunft einzugeben. Zur Berechnung des Klassements werden immer die zuletzt eingegebenen Zeiten der jeweiligen Konkurrenten-Nr. verwendet. Bei jedem neuen Start der gleichen Konkurrenten Nr. wird die alte Konkurrenten Nr. gelöscht (-), bei jeder Zielankunft wird die alte Zielzeit der gleichen Konkurrenten Nr. gelöscht (C).

## **4.5 Die Klassierungen im Modus NET TIME**

Um die Klassierung eines Rennens auszuführen, muss man die verschiedenen Läufe gut organisieren (Rufen Sie RUN auf). Hier ein Beispiel bei einem Alpinen Skirennen :

- **EXECUTE:** P 1. Lauf Damen
- ¾ **RUN Nr. 2** 1. Lauf Herren
- ¾ **RUN Nr. 3** 2. Lauf Damen
- ¾ **RUN Nr. 4** 2. Lauf Herren

Nach den oben dargestellten Läufen, haben Sie die Möglichkeit, verschiedene Klassierungen wie nachfolgend beschrieben zu erstellen:

- ¾ **DIRECT RANKING** Für ein provisorisches Zwischenklassement oder am Ende des momentanen Laufes.
- ¾ **RANKING RUN Nr.** Für eine Klassierung irgendeines Laufes (RUN) :
	- ¾ **ONE RUN** Für ein Klassement von einem einzigen Lauf. Wenn die LCD Anzeige RUN Nr. anzeigt, geben Sie die Nummer des gewünschten Laufes ein und bestätigen Sie mit **#**.
	- ¾ **TWO RUNS** Für eine Klassierung mit zwei addierten Läufen. Wenn die LCD Anzeige 1<sup>er</sup> RUN und 2<sup>er</sup> RUN anzeigt, geben Sie die Nummer des ersten Laufes ein (in unserem Beispiel, für das Klassement des Herrenrennens : Lauf **2**) und bestätigen Sie danach mit **#** anschliessend geben Sie die Nummer des zweiten Laufes ein (in unserem Beispiel : Lauf **4**) und bestätigen Sie mit **#**.
- **ACHTUNG !** Es ist natürlich **nur** möglich zwei Läufe zu addieren, wenn die Konkurrenten Nr. der zwei Läufe identisch sind.

## **4.6 Massen- oder Gruppenstart**

Die Massenstarts oder Starts pro Gruppe können mit einem **Startimpuls auf dem externen Eingang INPUT 1** (Starttor, Pistole, mit einem Handschalter…) oder zu einer vordefinierten Startzeit ausgelöst werden**.** 

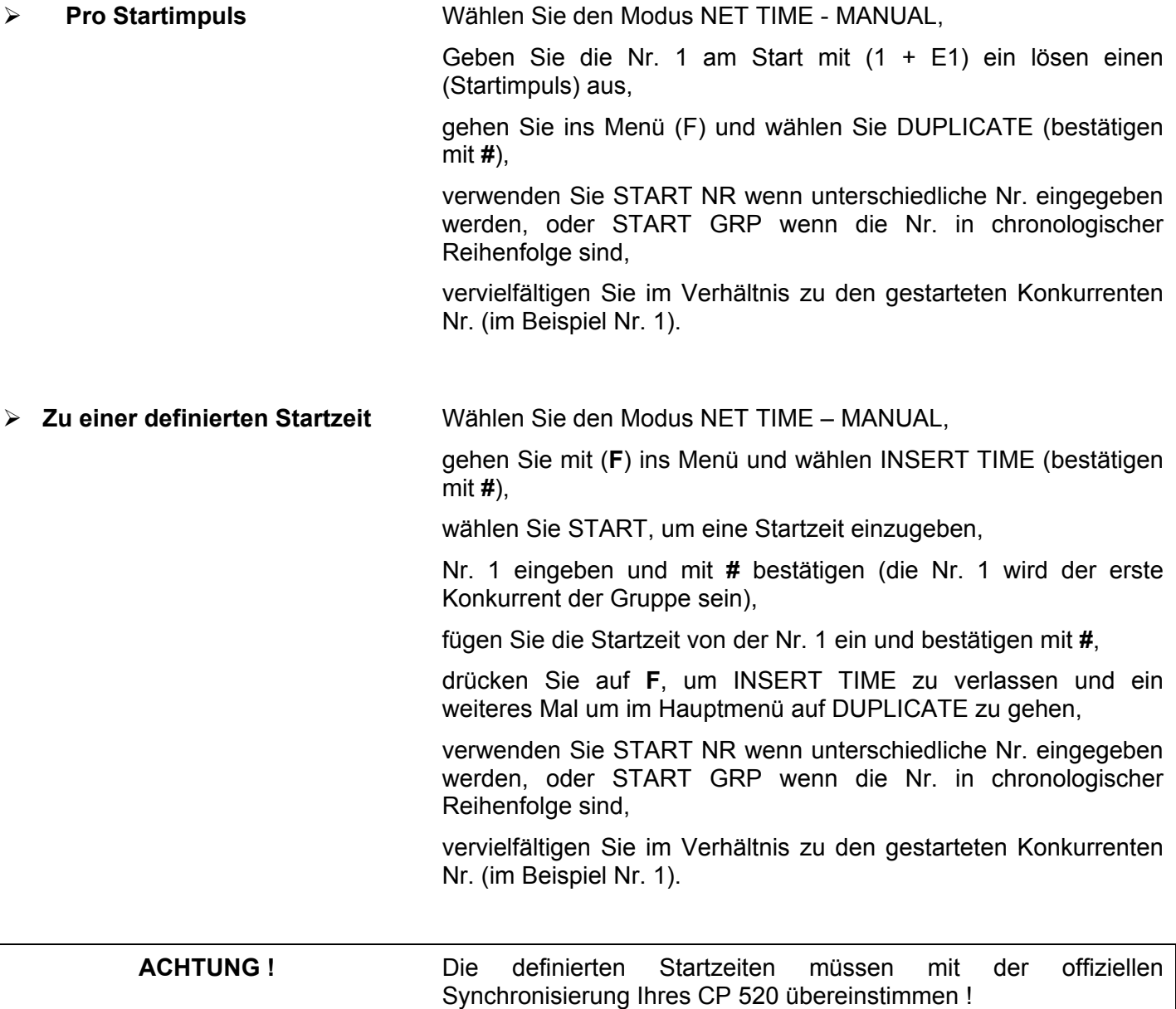

Der Modus REAL TIME des CP 520 enthält 3 Zeitmessungsarten :

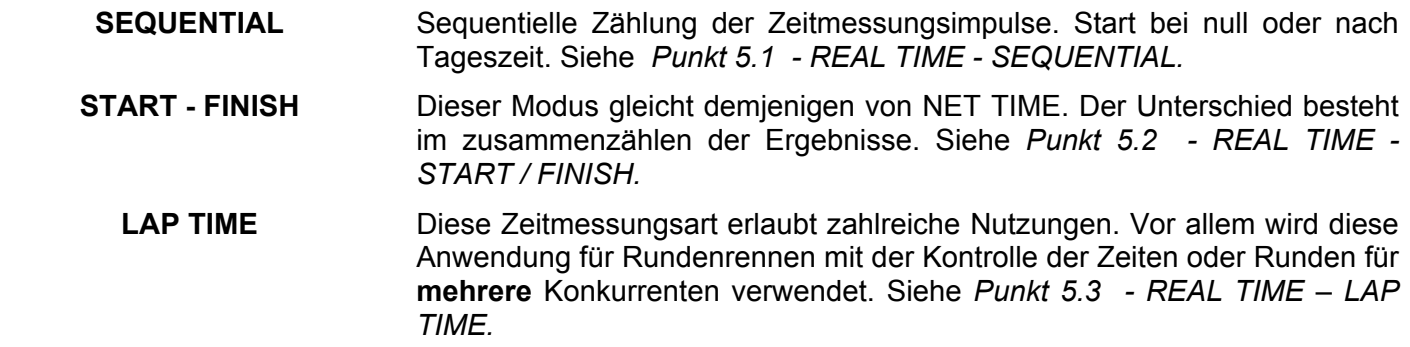

Jede der 3 Zeitmessungsarten von REAL TIME enthält mehrere Anwendungen. Nachstehend geben wir Ihnen eine Übersicht der Möglichkeiten jeder Zeitmessungsart und Anwendungen bekannt.

## **5.1 SEQUENTIAL**

Dieser Modus schlägt eine Synchronisierung mit 00:00 oder Tageszeit vor. Nachfolgend die verschieden existierenden Synchro Möglichkeiten :

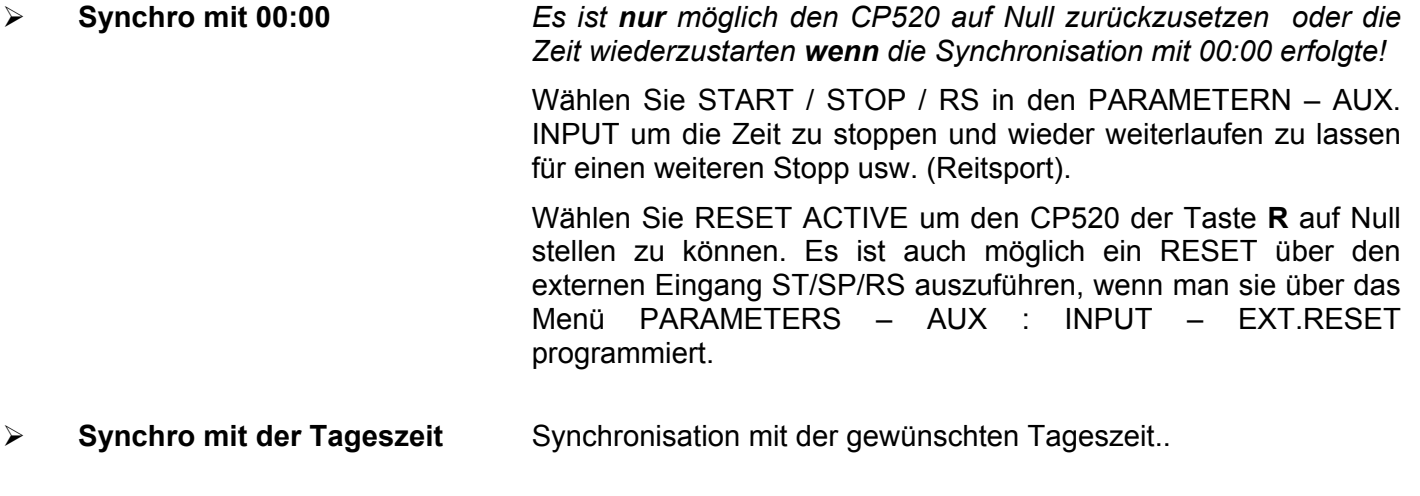

Der Modus SEQUENTIAL- enthält 3 verschiedene Funktionen :

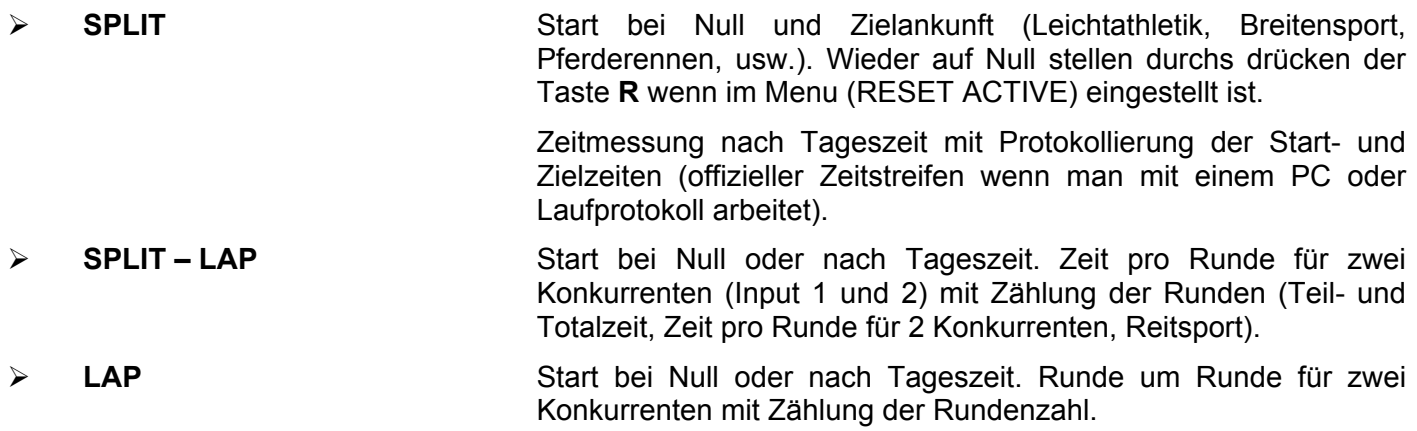

## **5.2 START / FINISH**

Diese Zeitmessungsart gleicht derjenigen vom Modus NET TIME. Der Unterschied besteht im zusammenzählen der Ergebnisse. Siehe bei PROGRAMMIERBARE DEFINITIONEN in den technischen Erklärungen

### **5.3 LAP TIME**

Diese Zeitmessungsart erlaubt zahlreiche Anwendungen. Sie wird jedoch hauptsächlich für Rundenzeiten mit der Kontrolle der Zeiten pro Runde für **mehrere** Konkurrenten verwendet.

Es ist zum Beispiel möglich :

- ¾ einen schon erhaltenen Impuls mit den Tasten **R + E1** (oder E2) zu identifizieren.
- ¾ oder die Konkurrenten Nr. vor seiner durchfahrt mit Nr. + E1 (oder E2) zu identifizieren.

Das zusammenzählen der Zeiten der Runden wird dann automatisch, sogar für vorher unidentifizierte Zeiten gemacht !

Im Modus LAP TIME können mehrere Klassements gemacht werden:

- ¾ **DIRECT RANKING** Klassement der besten Zeiten der Runden von jedem Konkurrenten des *laufenden Rennens*. ¾ **DIRECT LISTING** Schnelles Klassement der Zeiten eines Konkurrenten in
- chronologischer Reihenfolge des *laufenden Rennens.*
- ¾ **RANKING RUN Nr.** Klassement der besten Zeiten oder Runden jedes Konkurrenten *gemäss ausgewähltem Lauf*.
- ¾ **LISTING RUN Nr.** Klassement aller Zeiten eines Konkurrenten in chronologischer Reihenfolge *gemäss ausgewähltem Lauf.*

**SPEZIELLE ANWENDUNG !** Wenn die Funktion RECALL (R) das <sup>1te</sup> Mal ausgeführt wird, ist es möglich in dieser Funktion zu *bleiben* und so die auf dem einen oder anderen von den zwei Eingängen erhaltenen Impulse zu identifizieren! Bei der Identifizierung der zuletzt gespeicherten Zeit, kommt der CP 520 automatisch in den Normalbetrieb zurück.

Um in das Menu zu gelangen , Taste **F** drücken.

Um in die gewünschte Funktion zu gelangen kann mit den Tasten V und ▲ auf- und ab gesucht werden, danach mit # bestätigen. Immer auf dem Display lesen (LCD) !

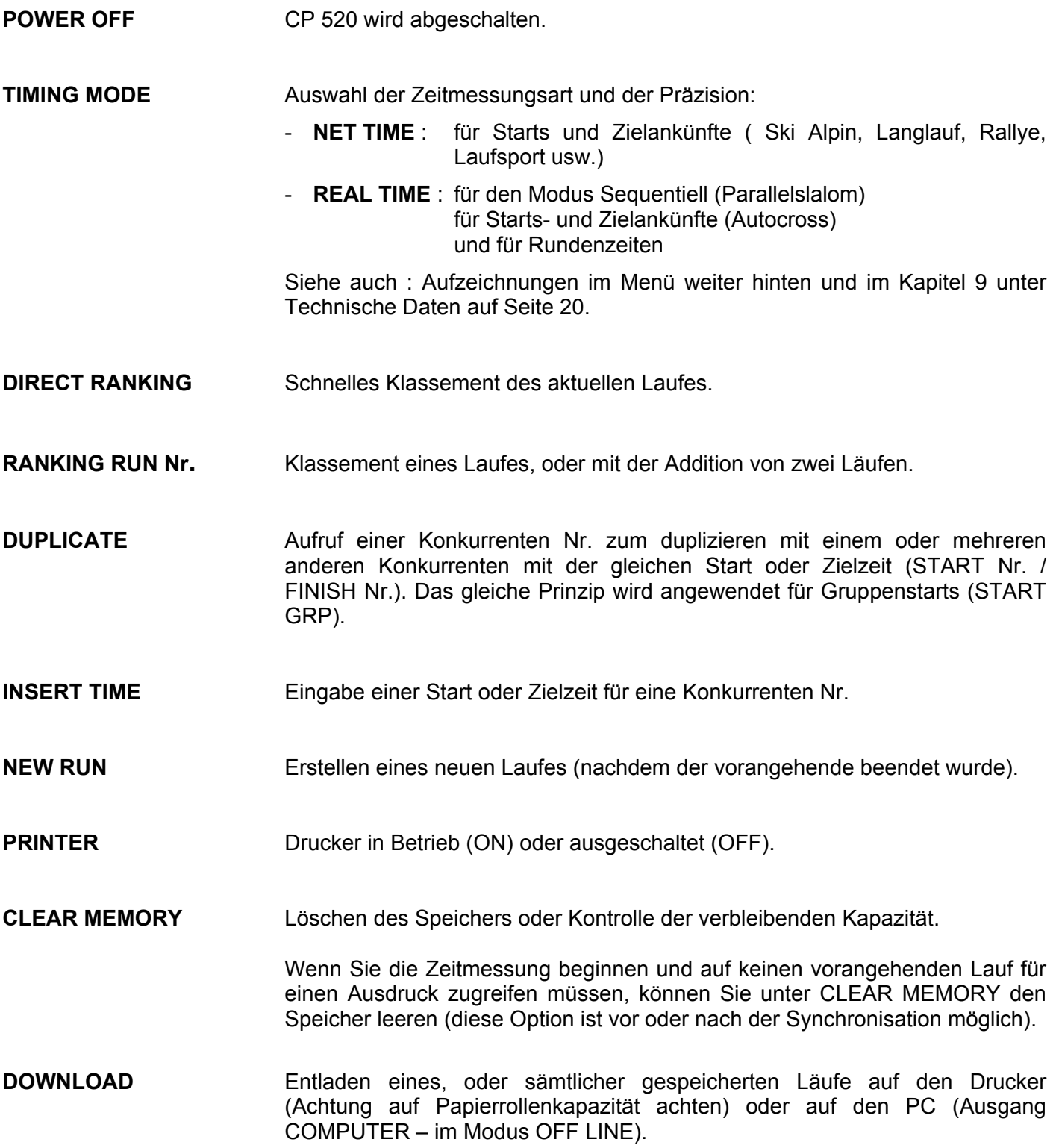

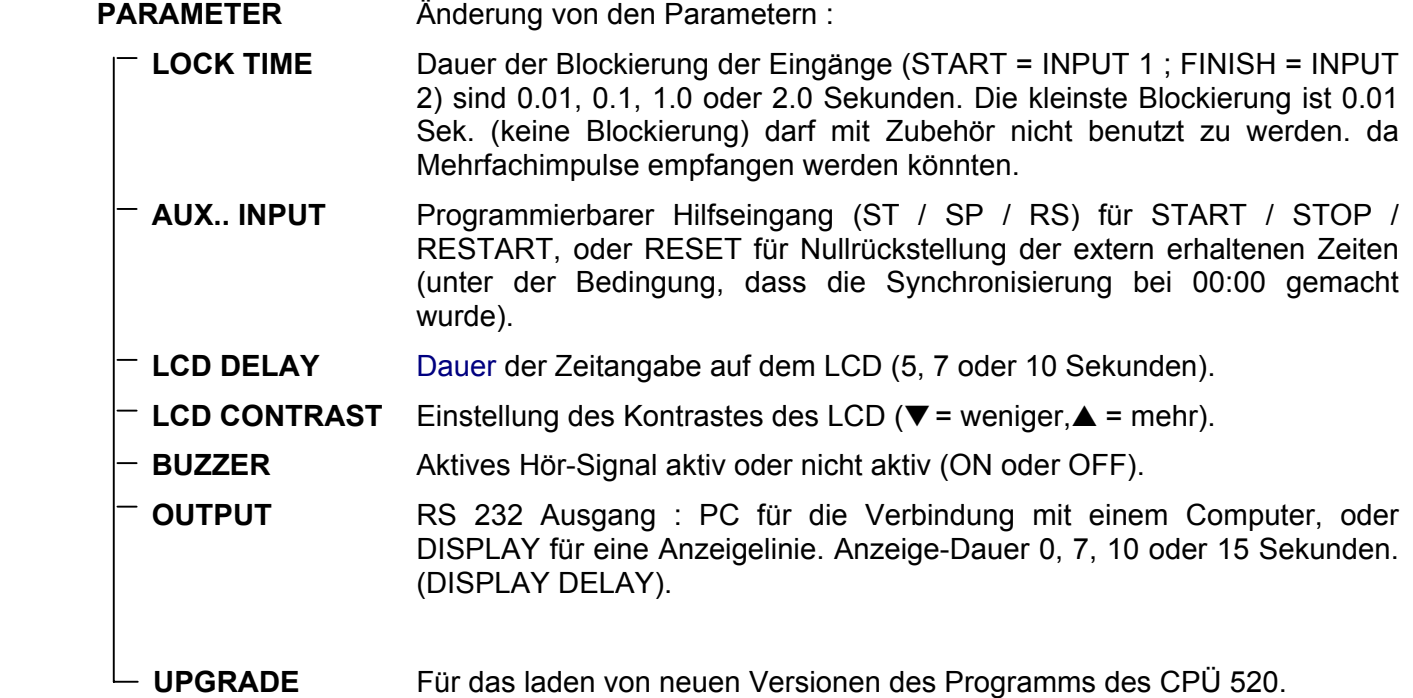

Das Menü unterscheidet sich **vor** oder **nach** der Synchronisierung. Nachstehend finden Sie die Unterschiede wenn der CP520 im Modus NET TIME eingeschaltet wird.

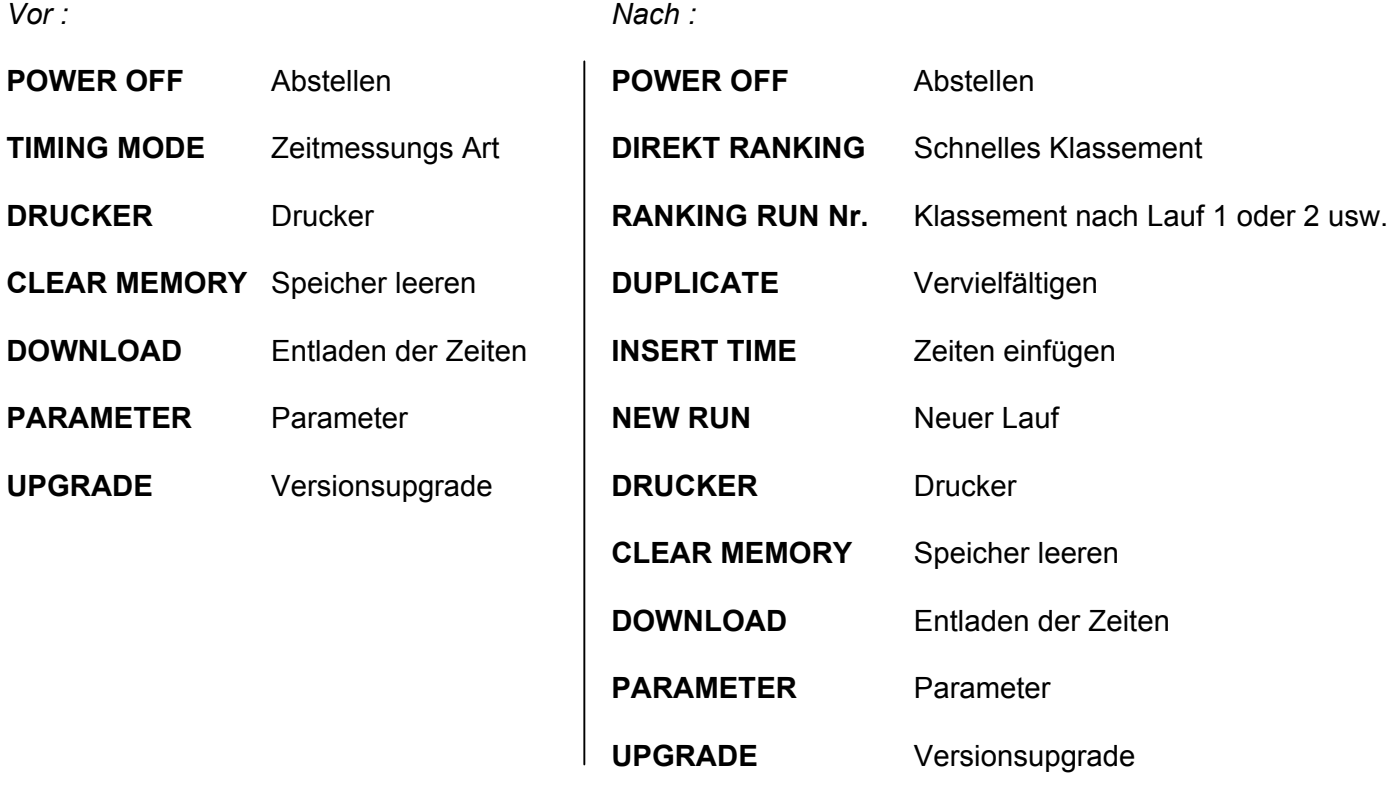

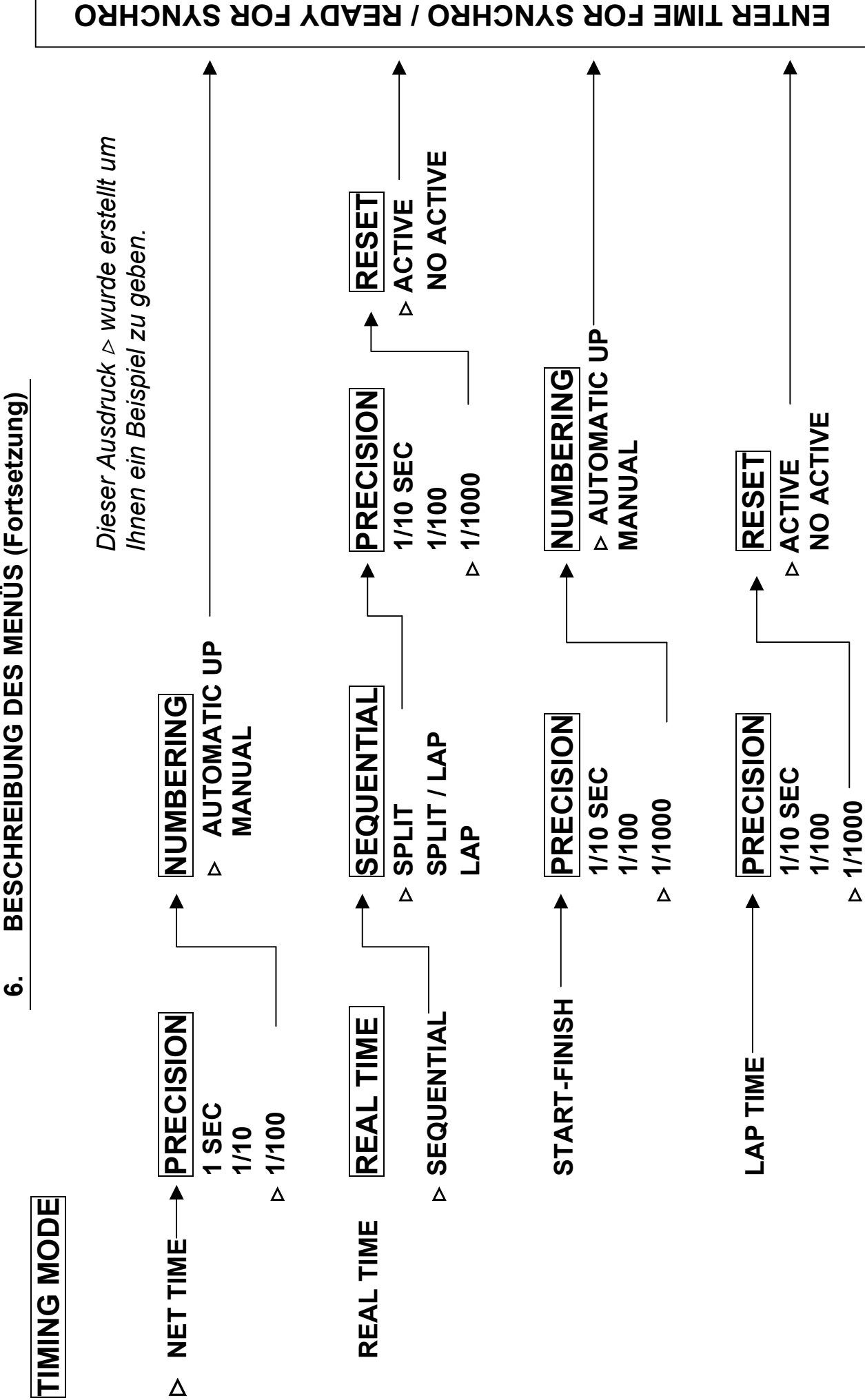

**6. BESCHREIBUNG DES MENÜS (Fortsetzung)**  BESCHREIBUNG DES MENÜS (Fortsetzung)

> **1/1000** 

Diese ist sehr leicht zu wechseln wenn Sie die Rolle bis zum Ende nutzen. (Kapazität etwa 5000 Zeiten). Eine rote Zone kündigt das Ende des Papiers an.

Der Papierrollenwechsel kann auch während der Zeitmessung vollzogen werden (sogar im Notfall, wenn kein Papier mehr vorhanden ist), da die Zeiten, die während des Papierwechsels hereinkommen gespeichert werden, und nach dem Wechsel die gespeicherten Zeiten auf die neue Papierrolle ausgedruckt werden.

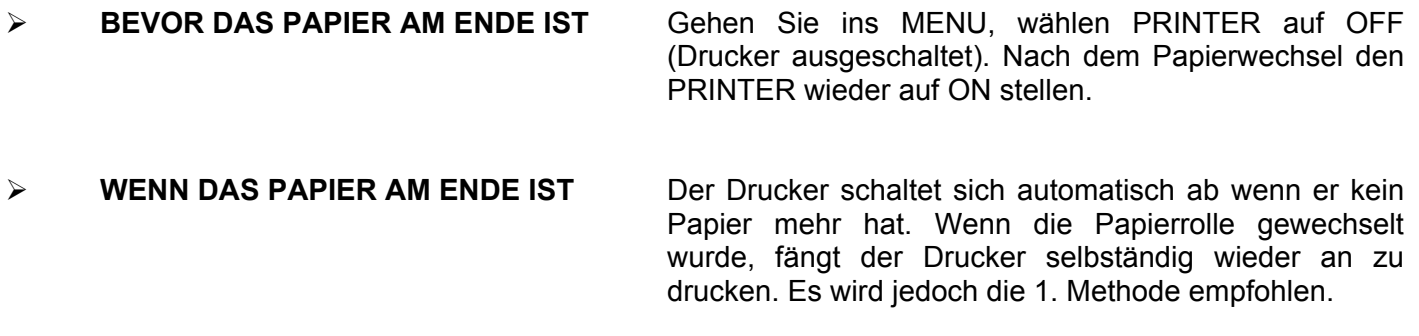

Wir raten Ihnen jedoch, den Wechsel der Rolle *vor* der Zeitmessung zu planen !

### **Öffnen des Papierrollenabteiles**

Drücken Sie ihre zwei Daumen auf die Papierfachabdeckung um sie nach hinten zu schieben. Um die Papierfachabdeckung wieder zu befestigen positionieren Sie diese flach ca. 3 - 4mm hinter dem Endpunkt und schieben diese bis zu Einrasten nach vorne.

**ACHTUNG !** Die Papierrolle wird fest von zwei seitlichen «Halbmonden» gehalten, um zu vermeiden, dass diese sich fortbewegt oder sich während des Transportes abwickelt.

#### **Um eine gebrauchte Rolle zu entnehmen :**

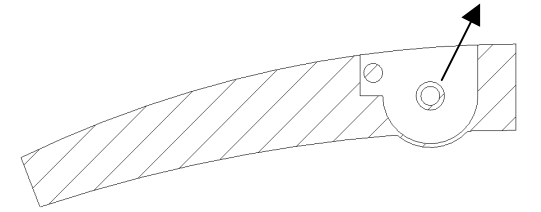

 Ziehen Sie den Kern des Papiers nach hinten heraus, um diesen so wie das Papier, das sich noch im Drucker befindet herauszunehmen.

**Um eine neue Papierrolle einzulegen :** 

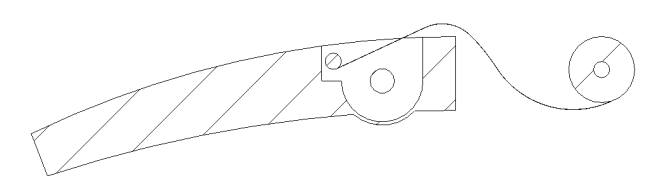

 Rollen Sie einige Zentimeter Papier ab bis die Oberfläche sauber ist. Schneiden Sie diese Senkrecht ab.

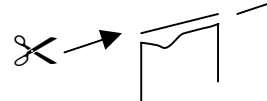

 Die Rolle hinter den Apparat legen (wie auf dem SCHEMA gezeigt wird), das Papier in den Spalt unter dem zylindrischen Roller einführen und durch leichten Druck des Papiers zum Papiervorschub pressen. Überzeugen Sie sich, dass das Papier gut geführt wird. Legen Sie die Rolle in das Papierabteil und schieben die Rolle fest abwärts. Sie *fühlen* einen "Klick" sobald die Rolle in der Arretierung ist.

**Um eine teilweise angefangene Rolle zu entfernen :** 

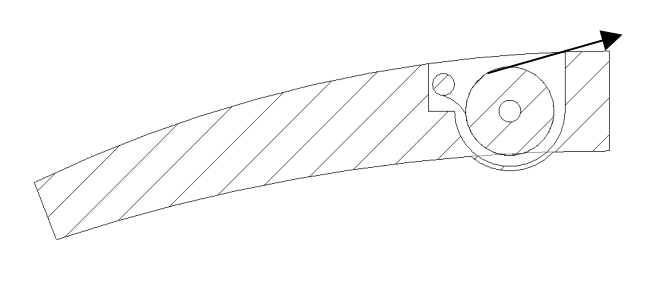

 Die Rolle ein wenig drehen lassen, um ein wenig Papier zu lösen.

3 - 4 cm Papier herausziehen.

Das Papier, mit den zwei Daumen abrollen und mit den Zeigefingern auf jeder Seite halten, anschliessend Senkrecht in Pfeilrichtung ziehen.

Wir empfehlen ihnen Qualitätsbatterien zu verwenden.

Die Betriebsdauer kann sich gemäss des benutzten Batterie Typs verändern.

Die nachfolgend aufgeführte Anzahl der Impulse, welche die Ausdrucke mit verschiedenen Batterie Typen angibt, bezieht sich auf Impulse welche alle 6 Sekunden im Modus REAL TIME SEQUENTIEL SPLIT gegebene wurden.

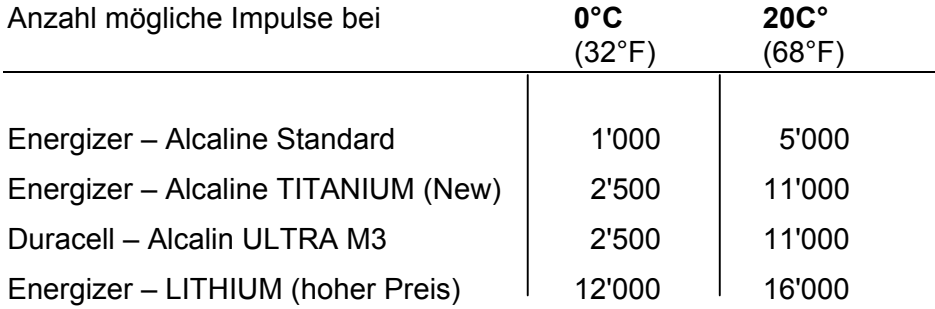

Der CP 520 wird mit Batterien des Typs Energizer – TITANIUM geliefert (seit Oktober 2001)

### **Benutzung bei niedrigen Temperaturen**

Der CP 520 druckt bis zu Temperaturen von **– 25°**!

Man sollte dennoch eine externe Speisung planen, um eine ausreichende Betriebsdauer zu gewährleisten.

Wir raten Ihnen zusätzlich eine einfache Bleibatterie (Ref. HL 520-A Akku 2.1 Ah mit Ladegerät) welche in einem Lederetui geliefert wird anzuschaffen. Diese garantierte eine Betriebsdauer von mindestens **einem Tag bei (– 20°).** 

## **Drucker des CP 520**

Der Drucker hat eine elektronischen Kontrolle, welche regelt, dass Batterieenergie gespart wird, wenn sich die Batterie im mittleren Ladezustand befindet.

- ¾ **Vollgeladen Batterien** Druckgeschwindigkeit schnell.
- ¾ **Mittlerer Batteriezustand** Druckgeschwindigkeit wird um das 4-fache reduziert.
- ¾ **Abgenutzte Batterien** LCD Anzeige: BATTERY LOW, PRINTER OFF
	- Druckstreifen: BATTERY LOW, PRINTER OFF und Stoppen des Druckers

Wenn der Drucker während der Zeitmessung stoppt, können Sie ihn erneut einschalten (Menü PRINTER / ON) nachdem Sie eine externe Stromversorgung angeschlossen haben. **Die Batterien können nach Beendigung der Zeitmessung ersetzt werden** (die erfassten Zeiten bleiben im Speicher erhalten).

Beim Einschalten des CP 520 wird die Druckgeschwindigkeit reduziert. Wenn die Batterien jedoch in einem guten Zustand sind, geht der Drucker automatisch in den schnelleren Modus über.

*Achtung :* Wenn ein grosses Klassement ausgedruckt werden soll, wird die volle Batteriekapazität benötigt. Es sollte sichergestellt sein, dass der Zustand der Batterien gut ist oder eine externe Stromversorgung vorhanden ist.

## **8. BETRIEBSDAUER – SPEZIELLE SITUATIONEN**

#### **Erhalten der Informationen im Speicher**

Der CP 520 enthält einen kleinen Akkumulator, welcher dafür bestimmt ist, die gespeicherten Zeiten zu erhalten, wenn die Batterien ausgewechselt werden und der CP 520 einen kleinen Moment ohne Batterien ist.

Es wird empfohlen die Batterien im CP 520 zu lassen, wenn man die Daten im Speicher aufbewahren möchte.

Wenn der kleine Akkumulator sich partiell oder völlig entladen hat, ist es möglich, dass der CP 520 nicht mehr richtig funktioniert. In diesem Fall muss dieser mit der Funktion "RESET" zurückgestellt werden (siehe Spezielle Funktionen).

Um einen entladenen Akkumulator neu zu laden, muss der CP 520 während 14 Stunden mit internen Batterien oder mit der externen Stromversorgung verbunden sein.

Diese Aufladung des Akkumulators kann notwendig sein wenn man die Batterien für längere Zeit aus dem CP 520 entfernt hatte. Nach dem Aufladen werden dann in diesem Fall beim Einschalten des CP 520 die Standardwerte automatisch wieder hergestellt.

#### **Spezielle Funktionen**

- ¾ "RESET" des CP 520, indem man die Taste 0 drückt während der CP 520 mit ON eingeschalten wird.
- ¾ Direktzugriff zum Menü UPGRADE, dies erfolgt indem man beim Einschalten des CP 520 mit ON gleichzeitig die Taste R gedrückt hält. Diese Vorgang kann notwendig sein, wenn die Änderung auf eine neue Version gescheitert ist und es nicht mehr möglich ist ins Menü zukommen**.**

## **9. TECHNISCHE DATEN**

#### **ZEITMESSMODUS**

#### **NET TIME**

Nettozeiten mit den Konkurrenten Nr. von 1 bis 9'999

#### **REAL TIME**

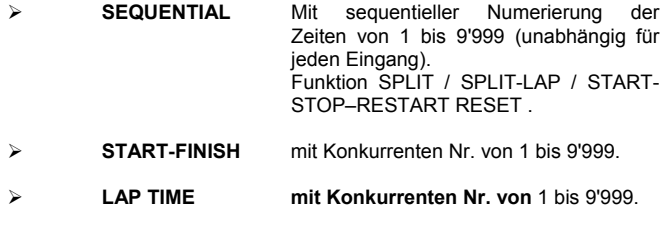

#### **SPEICHER**

8000 Zeiten (128 RUNS verfügbar)

#### **MESSKAPAZITÄT**

23h 59' 59'' 999

#### **PROGRAMMIERBARE DEFINITIONEN**

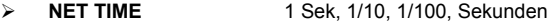

*Beispiel mit einer 1/100 Sek. (Ski alpin)* 

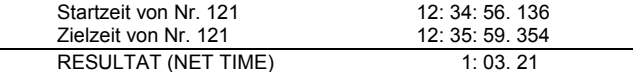

Die letzte Ziffer wird bei der Nettozeit nicht angezeigt

¾ **REAL TIME** 1/10, 1/100, 1/1'000 Sekunde

*Beispiel mit "START – FINISH" bei 1/1000 Sekunde (Autocross)* 

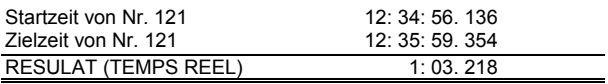

#### **EINGÄNGE**

- ¾ 2 Eingänge für die Zeitmessimpulse (Bananenstecker für INPUT 1  $\overline{U}$  INPLIT 2)
- ¾ 1 Hilfseingang START STOP RESTART oder RESET (programmierbar)
- ¾ Die Eingänge sind auf Impulse mit "Kurzschluss" eingestellt (Arbeitskontakt oder geschlossen ohne Potential) z.B : Durch Handauslösung (HL 18) Open collector (Photozellen HL 2-31/2-35)

Ein Signalton wird während jedes Impulses geliefert. (programmierbar)

#### **AUSGÄNGE (RS 232 mit 9'600 Baud**

#### **1 Verbindung RS 232 mit 9600 Bauds für:**

- ¾ **COMPUTER** zur Übertragung von Zeiten zu einem Computer im Modus ON LINE oder OFF LINE, und um den CP 520 mit der neusten Version zu updaten "UPGRADE"
- ¾ **DISPLAY zum anschliessen einer Anzeigetafel zur Übermittlung von Zeiten** (HL 960 / HL 990)

#### **VERWENDUNGSTEMPERATUR**

Von –20°C bis +70°C

#### **TASTATUR**

Qualitätstasten zur professionellen Bedienung.

- ¾ 1 Taste zur Inbetriebnahme ON (OFF im MENU)
- ¾ 1 Nummerntastaturfeld um Konkurrenten Nr. und / oder Zeiten einzugeben
- ¾ 2 Tasten um Start- und Zielzeiten bearbeiten zu können (E1, E2)
- ¾ 1 Taste RECALL um Zeiten abzurufen (identifizierte oder nicht identifizierte).
- ¾ 1 Taster für den Zugang zum MENU "FUNKTION" (**F**)
- ¾ 1 Taste für den Vorschub des Papiers im Drucker.

#### **LCD ANZEIGEFELD**

- LCD "niedrige Temperaturen" (-20°C)
- ¾ 4 Zeilen mit 16 alphanumerischen Zeichen, welche sämtliche Kontrollen und Informationen zur Zeitmessung anzeigen.

#### **DRUCKER**

- Sehr schneller Thermodrucker
- ¾ 24 Zeichen pro Linie
- ¾ Kapazität einer Papierrolle: Mehr als 5000 Zeiten.

#### **ZEITBASIS**

- Quarz 8 MHz thermokompensiert
- ¾ Präzision besser als ± 0.5 ppm bei 20°C (± 0.0018 sec. / h)
- $\geq 42.5$  ppm zwischen –30°C und 75°C

#### **INTERNE STROMVERSORGUNG**

5 Alkali Batterien zu je 1.5V (UM3 – Energizer LR6)

#### **EXTERNE STROMVERSORGUNG**

Mit einem 12V DC Adapter (HL 520-1) oder einer 12 V Batterie

#### **BETRIEBSDAUER**

8000 Zeiten können mit einem Batteriesatz erfasst werden.

#### **GRÖSSE – GEWICHT**

- $\geq 247 \times 107 \times 63$  mm
- ¾ Ungefähr 800 Gramm ohne Koffer

#### **EINIGE INFORMATIONEN ZUM MENU**

- ¾ Auswahl des Zeitmessmodus und der Funktionen
- Einzel- oder Gruppenstarts
- → Automatische oder manuelle Konkurrentennummereingabe<br>► Schnelles Klassement eines Laufes RUN oder zwei Läu
- Schnelles Klassement eines Laufes RUN, oder zwei Läufe RUN zusammengezählt.
- ¾ Programmierung der angezeigten Zeiten, sowie blockieren der Eingänge.
- ¾ Herunterladen sämtlicher erfasster Zeiten auf den Computer oder wiederholen derjenigen. Alle Korrekturen die während der Zeitmessung gemacht wurden werden ausgedruckt und gespeichert sowie mit einem charakteristischen Zeichen markiert.
- ¾ UPGRADE erlaubt das Herunterladen (via Internet) um den CP 520 zu aktualisieren oder ein neues Programm zu laden.
- ¾ Modus OFF zum Sichern der Informationen und der Parameter auch wenn die Batterien leer sind.

## **9.1 Allgemein**

Die Übertragungen von Daten über den seriellen Ausgang des CP 520 COMPUTER erfolgt im folgenden Format: ein Datensatz besteht aus **30 Zeichen + CR,** RS 232, Baudrate 9'600, 8, NON, 1.

- 1 oder 2 Zeichen für die Identifizierung bzw. Kennzeichnung des Datensatzes
- 3 Zeichen für das Klassement
- 2 Blanks
- 4 Zeichen für die Nummern der Konkurrenten
- 1 Blank
- 2 Zeichen für die INPUT 1 oder 2 des Zeitmessungsimpulses
- 1 Blank 15 Zeichen für die Zeit
- 1 <CR> = Ende des Datenflusses

Die leeren oder geleerten Charakter die nicht benutzt werden, werden durch Blanks ersetzt.

### **9.2 Bedeutung der Zeichen**

- **S** Erstellen eines neuen Laufes
- **S** Zeit SPLIT
- **L** Zeit LAP (bei Runden)
- **T** registrierte Zeit auf einem der Impulseingänge
- **R** errechnete Zeit
- **T-** falscher Start oder falsche Zielankunft (desidentifizierte Zeit)
- **T\*** eine geänderte Zeit durch die Manipulation einer Konkurrenten Nr.
- **T+** eine manuell eingefügte Zeit (Menü INSERT TIME)
- **T=** eine dupliziert Zeit (Menü DUPLICATE)
- **TC** eine Zeit welche gelöscht wurde (Menü RECALL + 0 + #)

## **9.3 Beispiel: vom CP 520 abgegebener Datensatz**

Zeit des Konkurrenten Nr. 2 auf den Eingängen 1 und 2 (manuell) :

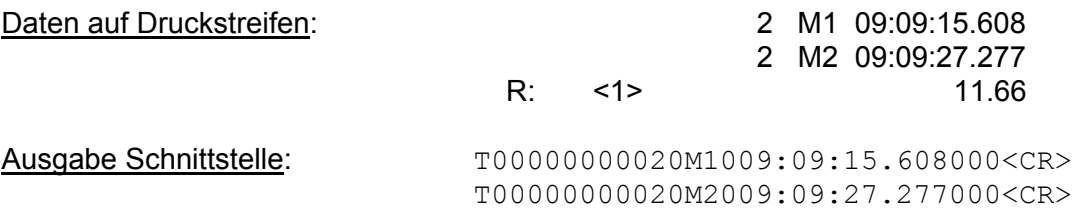

Nettozeit von Konkurrent Nr. 2, klassiert im Rang 1 mit 11.699 Sekunden : R0000100002000000000011.669000<CR>

#### **9.4 Unterschiedlich gedruckte Zeichen vor der Zeit**

- **-** falscher Start oder falsche Zielankunft (desidentifizierte Zeit)
- **\*** eine Zeit modifiziert mit einer Konkurrenten Nr.
- **+** eine Zeit welche manuell eingefügte wurdet (Menü INSERT TIME)
- **=** eine duplizierte Zeit (Menü DUPLICATE)
- **C** eine gelöschte Zeit (Menü RECALL + 0 + #)

Ihr Lokal Agent :

oder

## **TAG Heuer Professional Timing**

14 a, Avenue des Champs-Montants 2074 Marin / Switzerland Tel: +41/32/755.60.00 Fax : +41/32/755.66.82 E-mail: info@tagheuer-timing.com Homepage: www.tagheuer-timing.com